# Quick start instructions

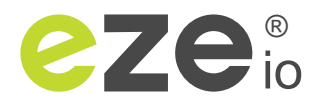

Thank you for choosing the ezeio<sup>®</sup> mkll system!

Your new ezeio needs to be registered online to be set up and configured. Please follow the steps outlined on the next page for initial registration. If you already have other ezeio units, please follow the steps to add units to your account.

#### Go to **eze.io** to manage the ezeio.

Please refer to the documentation at **doc.eze.io** for detailed instructions and specifications.

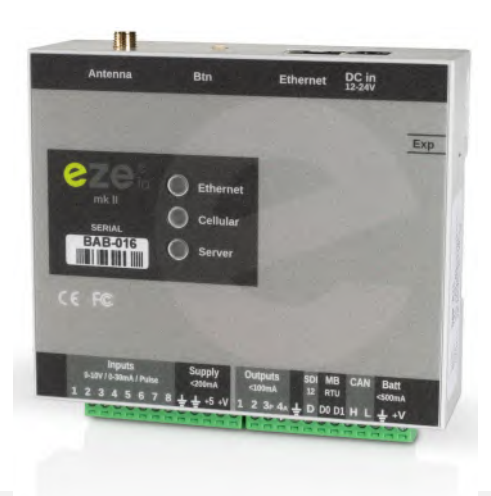

#### Important considerations

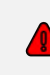

Always make sure the antenna is connected before connecting power to the ezeio. Use without the antenna can damage the hardware and will void the warranty. Only use the antenna supplied with the ezeio.

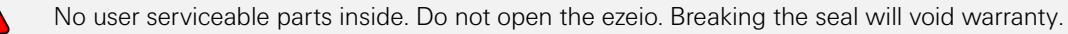

The ezeio® mkII is designed for use in a dry and clean location, such as indoors or in a protected electronics cabinet. Do not expose the ezeio® mkII to rain, direct sunshine, chemicals or excessive dust. Avoid extreme temperatures. See technical specifications for acceptable ranges.

The ezeio® mkII is a low voltage device. Never connect high voltages or currents to the ezeio, and only use approved AC-DC power supplies. The ezeio is rated max 30VDC. Always disconnect power before working with any connections.

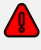

 $\sqrt{2}$ 

Do not run wires that connects to the ezeio® mkII (Ethernet, Modbus, CAN, SDI-12, inputs, outputs, antenna), together with high voltage/current wiring. Use separate conduits whenever possible, and avoid environments with excessive RF or magnetic interference, as this may cause malfunction or damage the equipment.

Take necessary precautions to avoid static discharges onto the ezeio or its connections. Do not use power tools to tighten screw terminals or other connectors.

The ezeio is not a fool-proof device. If set up incorrectly it may not provide the intended functionality. Always thouroughly test your applications. The ezeio is designed for professionals with knowledge of electrical circuits and logic flow. This is not a consumer product.

Do not use the ezeio for safety-critical applications. Consider what effects a malfunction of the ezeio and/or connected sensors/devices may have and ensure no damage to equipment or personnel can be caused by any failure in the system hardware, logic or misuse of the system.

The ezeio communicates via the Internet. While the data is secure, communications interruptions should be expected, and may be more or less frequent depending on region, infrastructure, weather, network service, political issues or other factors outside the control of eze System.

See ezesys.com/legal for full details and warranty.

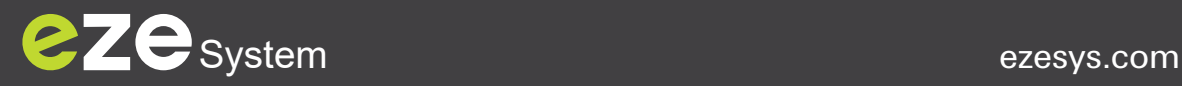

# Registration and activation

To manage your ezeio, you will need to have a log-in to the eze.io portal.

The ezeio units will automatically connect and synchronize with the portal, but you need to register each unit to belong to your account.

Configuration changes made in the portal are automatically updated in the ezeio when they are connected, so you can register and start configuring your devices even before the ezeio hardware is installed.

To register a new ezeio, you will need the *serial number* and the *registration code*. These are printer on the side of the ezeio unit.

## First-time account registration

If this is your first ezeio, please follow these steps to register a new account. if you already have a log in, please proceed to "Adding a new ezeio to an existing account".

- 1) Navigate to **eze.io**
- 2) Click the "Sign up here" link
- 3) Enter the *serial number* of the ezeio, and the *registration code* as well as your *email address.*
- 4) Follow the registration process to enter the rest of the information (no credit card required for registration).
- 5) The system will send a confirmation email with an activation link, Please click this link within 10 minutes.

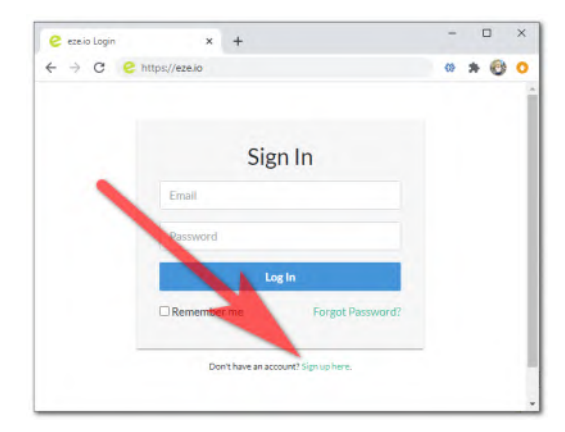

6) Navigate back to eze.io and log in with your new password. The ezeio you used during registration will already be linked to your account. Refer to **doc.eze.io** for configuration.

### Adding a new ezeio to an existing account

If you already have a log-in to the system, please proceed to **eze.io** and log in with your existing email and passcode. If you forgot your passcode, use the "Forgot Password" link.

When logged in, follow these steps:

- 1) Select the group folder where you want to add the new ezeio.
- 2) Select the 'System" tab. This will list all the units already in that group.
- 3) Click the "Add ezeio" button.
- 4) The system will ask for the serial number and registration code of the new unit.

The new unit will be immediately added to the group, and you may proceed to set it up.

Please refer to **doc.eze.io** for more details.

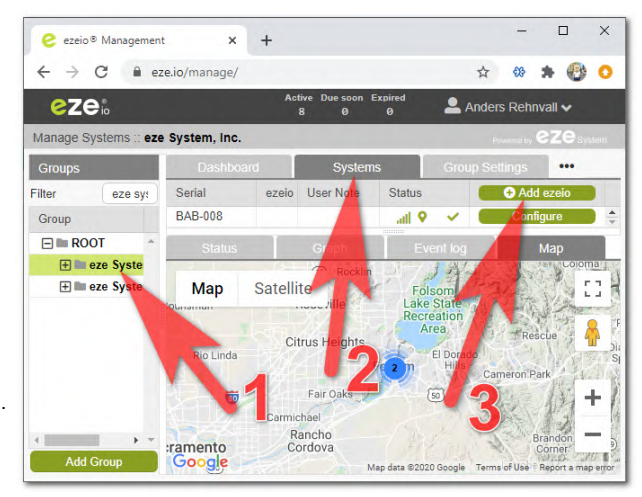

### Inviting other users to your account

To allow other users to access the units on your account, simply navigate to "Group Settings" and click "Manage Users" at the bottom of the screen.

Then click the "Invite User" button, and enter the new user's email address, a personal message to the new user, and select what privileges the new user shall have.

The new user will receive an email instructing them to nagivate to eze.io and set up their login.

#### Power up the ezeio

**Always connect the antenna before applying power.** 

Running the ezeio without an antenna may damage the unit and will void warranty.

The ezeio comes with a built-in cellular tranceiver, SIM, and is pre-programmed to automatically connect to the eze.io servers.

#### *Do not open the ezeio. Do not attempt to change the SIM.*

To activate the ezeio, first connect the antenna, and then plug in the DC power. The ezeio is designed to be always on. It uses less than 1W of power.

The three indicator lights will "roll" for a few seconds to indicate startup and self-test. The Cellular light will turn green when as soon as the unit finds a cellular network. Shortly after that, the Server indicator will turn green to indicate successful connection.

As soon as the Server light is solid green, the ezeio is connected and accessible from eze.io.

The ezeio also supports Ethernet, and will automatically switch to a physical connection if available. Typically, no network settings are necessary, but the unit can be configured for a fixed IP if required. Please see doc.eze.io for details.

#### Adding sensors and devices

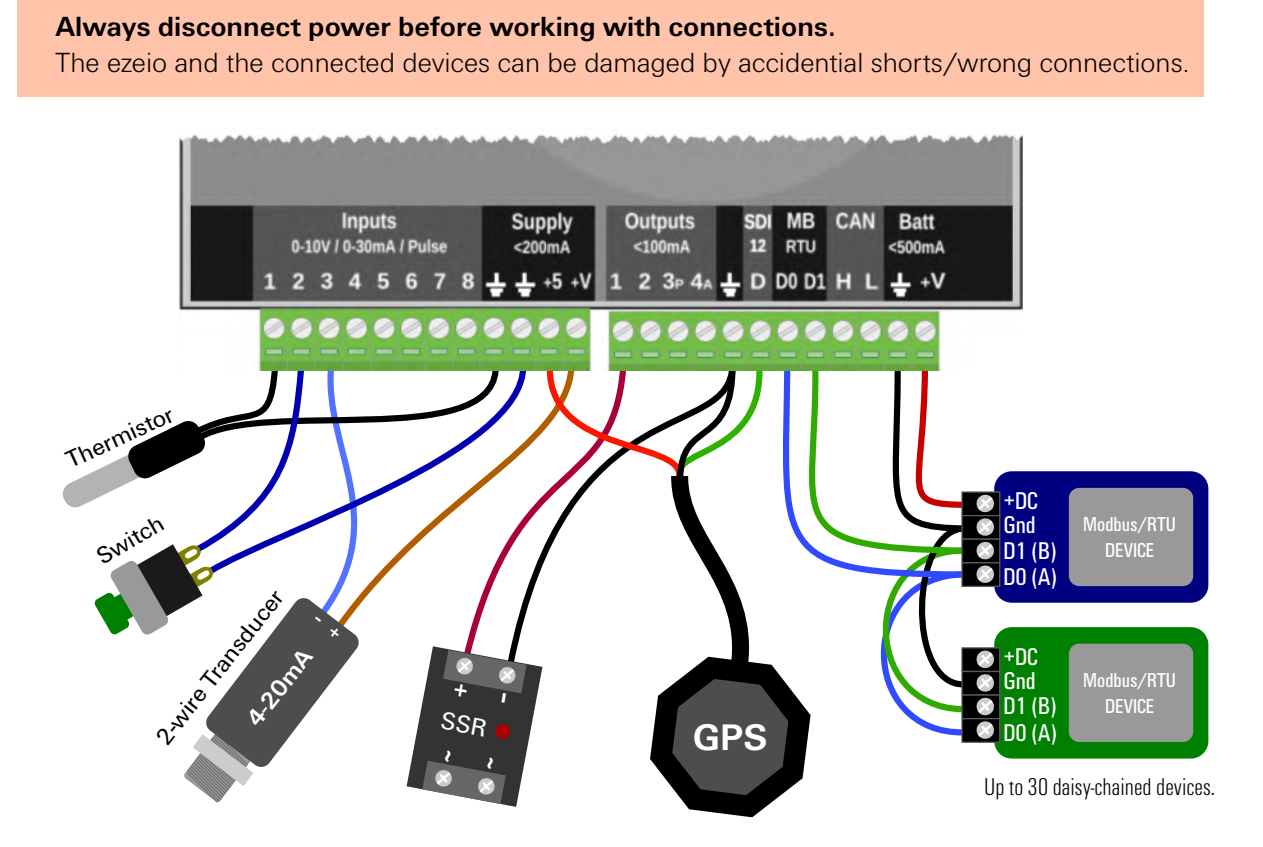

This shows a small selection of common devices and how they can be connected. Please refer to doc.eze.io for more details on these and other types of connections.

#### Refer to **doc.eze.io** for more doumentation

# Antenna mounting and positioning

The supplied antenna and mounting bracket must be mounted with the antenna pointing straight up. Mount the antenna away from large metal objects and cabling.

The mounting bracket can be used on a vertical or horizontal surface, as well as 35-60mm (1.5-2.5") pole with a U-bracket.

The antenna can also be mounted without the bracket directly on a horizontal metal surface, as long as there surface is at least 80mm (3.1") in diameter.

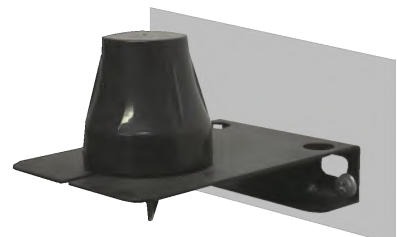

The middle indicator LED on the ezeio will flash green when connection is established. The number of flashes (1-5) indicates the signal level. 5 is best.

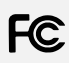

Part 15 Subpart B Sections 15.107 and 15.109 Contains FCC ID XPY2AGQN4NNN, IC ID 8595A-2AGQN4NNN

Note: This equipment has been tested and found to comply with the limits for a Class B digital device, pursuant to part 15 of the FCC Rules. These limits are designed to provide reasonable protection against harmful interference in a residential installation. This equipment generates, uses and can radiate radio frequency energy and, if not installed and used in accordance with the instructions, may cause harmful interference to radio communications. However, there is no guarantee that interference will not occur in a particular installation. If this equipment does cause harmful interference to radio or television reception, which can be determined by turning the equipment off and on, the user is encouraged to try to correct the interference by one or more of the following measures:

- Reorient or relocate the receiving antenna.
- Increase the separation between the equipment and receiver.
- Connect the equipment into an outlet on a circuit different from that to which the receiver is connected.
- Consult the dealer or an experienced radio/TV technician for help.

California Safe Drinking Water and Toxic Enforcement Act of 1986: WARNING: This product contains chemicals known to the State of California to cause cancer and birth defects or other reproductive harm.

EN550232 (2012)+AC1, EN 61000-3-2 (2014)  $\textsf{CE}$  EN 61000-3-3 (2013), EN55024 (2010) +A1

Complies with RoHS 3, EU Directive 2015/863.

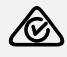

AS/NZS CISPR 32: 2015

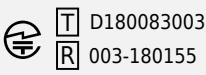

 $|V \text{C} 1|$  VCCI-CISPR 32: 2016

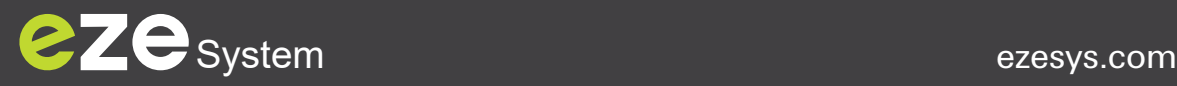